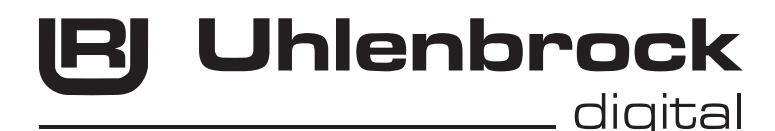

# $\neg \pi$  .

# **Intelli Drive 77 100**

# **Multiprotokolldecoder mit Lastausgleich**

# **Eigenschaften 77100**

- • Geregelter Multiprotokolldecoder für DCC (NMRA konform) und Motorola
- • Geeignet für Gleichstrom- und Glockenankermotoren
- • bis zu 1,8A Dauerstromaufnahme, Kurzzeitig 3A
- Ruhiger Motorlauf duch Motoransteuerung mit 18,75 KHz
- • 14, 27, 28, 128 Fahrstufen, je nach Datenformat
- • Kurze (1-127) und lange (128-9999) Adressen
- Minimale, maximale und mittlere Geschwindigkeit einstellbar
- • Erweiterte Fahrstufenkennlinie für 28 Fahrstufenmodus
- Hauptgleisprogrammierung (DCC)
- Rangiergang (halbe Geschwindigkeit) über f3 schaltbar
- • Anfahr-Bremsverzögerung schaltbar
- • Fahrtrichtungsabhängige Beleuchtung, dimmbar
- 5 Sonderfunktionsausgänge, dimmbar und zeitgesteuert
- Function Mapping
- Fahrtrichtungsabhängiges, sowie zeitbegrenztes Schalten der Ausgänge A1 bis A5
- Pendelzugverkehr und Zwischenhalt oder INDUSI über Lok-Reedkontakt und Gleismagnete
- Mit SUSI-Schnittstelle zum Anschluss von Soundmodulen oder anderen Modulen zur Steuerung von schaltbaren Zusatzfunktionen
- Reagiert auf ein DCC konformes Bremssignal oder Bremsstrecken mit Gleichspannung
- • Gegen Überhitzung geschützt
- • Alle Ausgänge gegen Kurzschluss gesichert
- Konventioneller DC- oder AC-Betrieb mit automatischer Umschaltung
- Alle CV's sind mit Digitalgeräten der Formate DCC und Motorola zu programmieren
- • Updatefähig durch Flash-Memory

# **Beschreibung**

DerLokdecoder77100isteinleistungsfähigerMultiprotokolldecoderfürFahrzeugeallerBaugrößen ab H0. Er kann in DCC- und Motorola-Digitalsystemen verwendet werden und fährt ebenfalls im Analog-Modus mit Gleichspannung oder mit Wechselspannung und Fahrtrichtungsumschaltung per Überspannungsimpuls (Märklin-System).

Der Decoder arbeitet mit einer Frequenz von 18,75 KHz und eignet sich dadurch nicht nur für Gleichstrom-, sondern auch für Glockenankermotoren (z.B. Faulhaber, Maxon, Escap) mit einer dauernden Stromaufnahme von bis zu 1,8 A. Kurzzeitig werden bis zu 3A vom Decoder tolleriert. Die Einstellung der Motorkennlinie erfolgt entweder über die minimale, mittlere und maximale Geschwindigkeit oder über die erweiterte Kennlinie für die einzelnen Geschwindigkeitsstufen. Die Lastregelung kann den verschiedenen Lokmotoren individuell angepasst werden.

Der Decoder verfügt über zwei fahrtrichtungsabhängige Beleuchtungsausgänge, sowie über fünf zusätzliche Sonderfunktionsausgänge. Über die Funktionstasten f3 und f4 können ein Rangiergang mitgedehntem Langsamfahrbereich und dieAnfahr-Bremsverzögerung geschaltetwerden. Die Zuordnung der Schaltaufgaben wie Beleuchtung, Sonderfunktionsausgänge, Rangiergang und schaltbare Anfahr- Bremsverzögerung kann den Funktionstasten der Digitalzentrale frei zugeordnet werden (Function Mapping).

Alle CV's sind über Intellibox, DCC-und Märklin-Steuergeräte programmierbar.

ImAuslieferzustanderkenntderDecoderautomatischdieDatenformateDCCundMotorola, sowie den jeweiligen Analogbetrieb mit Gleich- oder Wechselspannung. Die gewünschte Betriebsart kann jedoch auch manuell festgelegt werden.

## **Einbau des Lokdecoders 77100**

#### **Anschluss des Motors**

Schließen Sie den rechten Radstromabnehmer an das rote Kabel und den linken Radstromabnehmer an das schwarze Kabel des Decoders an. Die beiden Motoranschlüsse verbinden Sie mit dem orangenen und dem grauen Kabel des Decoders.

Probieren Sie aus, ob die Fahrtrichtung stimmt. Wenn nicht, müssen die Verbindungen zum Motor gegeneinander getauscht werden.

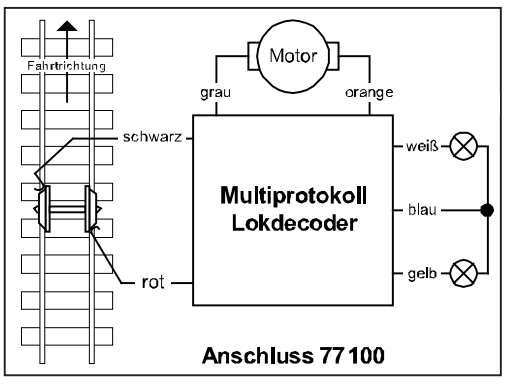

#### **Anschluss der Beleuchtung und der Sonderfunktionen**

Schließen Sie die vordere Beleuchtung an das weiße und die rückwärtige Beleuchtung an das gelbe Kabel an. Der zweite Pol der Lampen wird entweder mit dem blauen Kabel (+20V) oder mit dem Lokchassis (Masse) verbunden. Wird das blaue Kabel nicht genutzt, so muss es isoliert werden.

**Hinweis**: Falls die Fahrtrichtung der Lok nicht mit derAnzeige Ihrer Digitalzentrale übereinstimmt,

rot - Radsatz + schwarz - Radsatz orange - Motor 1 grau - Motor 2 gelb - Licht hinten weiß - Licht vorne blau - +20V

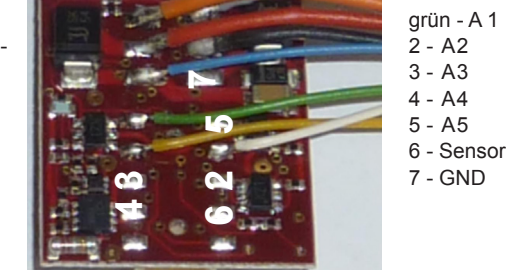

können Sie auch über die CV29 Bit0 die Fahrtrichtung umkehren.

Zusätzliche Sonderfunktionen wie Rauchgenerator, Telexkupplung oder eine Führerstandsbeleuchtung können an die Sonderfunktionsausgänge A1 bis A5 angeschlossen werden. Die Rückleitungen werden entweder mit dem blauen Kabel (+20V) oder mit dem Lokchassis (Masse)

#### **Befestigung des Decoders im Fahrzeug**

Benutzen Sie die beiliegenden Klebepads, um den Decoder sicher im Fahrzeug zu befestigen. Achten Sie bitte darauf, dass es keine leitende Verbindung zum Lokchassis gibt. Ein eventueller Kurzschluss kann den Decoder zerstören.

#### **Inbetriebnahme**

Überprüfen Sie den korrekten Einbau mit einem Durchgangsprüfer oder einem Ohmmeter. Achten Sie bei der Platzierung des Bausteins im Fahrzeug darauf, dass nirgendwo eine leitende Verbindung entsteht! Stellen Sie sicher, dass auch nach Schließen der Lok keine Kurzschlüsse entstehen können und keine Kabel eingeklemmt werden.

#### **Ein Kurzschluss im Bereich von Motor, Beleuchtung und Radsätzen zerstört den Baustein und eventuell die Elektronik der Lok!**

## **Digitaler und analoger Fahrbetrieb**

Auf digitalen Anlagen läßt sich der Decoder im Motorola- oder DCC-Datenformat steuern. Für den DCC-Betrieb sind 28 Fahrstufen voreingestellt.

Wird der Decoder auf konventionellenAnlagen eingesetzt, so kann er entweder mit einem Gleichstromfahrgerät oder mit einem Wechselspannungstrafo (System Märklin) gesteuert werden. Alle Betriebsarten werden vom Decoder automatisch erkannt.

#### **Function Mapping**

Die Ausgänge A1 – A4 werden über die CV's 33-38 eingestellt. Mit jeder der CV's 33-38 kann man einer Funktionstaste f0 bis f4 eine oder mehrere Schaltaufgaben zuordnen, in dem ein oder mehrere Bits der CV gesetzt werden. Soll z.B. die Sonderfunktionstaste f4 den Rangiergang, die Anfahr-Bremsverzögerung und den Ausgang A4 schalten, so muss die CV 38 den Wert 224 enthalten, bzw. die Bits 5, 6 und 7 müssen auf 1 gesetzt werden.

In der CV109 kann die Funktionsnummer für denAusgangA5 direkt eingetragen werden. Weiterhin ist es möglich den Ausgang A5 nur dann einzuschalten wenn die Lok fährt, unabhängig von allen Funktionstasten. Für diese Funktion muss die CV109 den Wert 30 enthalten.Anschließend können die Ausgänge richtungs- bzw. zeitabhängig gemacht werden.

#### **Fahrtrichtungsabhängige Sonderfunktionsausgänge A1 - A5**

Sollen eine oder mehrere der Ausgänge A1 - A5 nur in einer Fahrtrichtung eingeschaltet sein, so können alle Ausgänge getrennt für die Fahrtrichtungen vorwärts oder rückwärts deaktiviert werden. Über die einzelnen Bits der CV96 können alle Ausgänge einzeln für die Fahrtrichtung abgeschaltet werden. Entsprechend können über die CV97 die Ausgänge für die Fahrtrichtung rückwärts abgeschaltet werden.

#### **Einschaltbegrenzung der Sonderfunktionsausgänge A1 - A5**

Sollen eine oder mehrere der Ausgänge A1 - A5 nur für eine begrenzte Zeitdauer eingeschaltet werden, so kann über die CV98 jede Sonderfunktion getrennt in Ihrer Einschaltzeit begrenzt werden. Jedes Bit der CV98 aktiviert die zeitliche Begrenzung für einen der Sonderfunktionsausgänge A1 - A5. Die max. Einschaltzeit kann mittels der CV99 für alle Sonderfunktionen gemeinsam festgelegt werden. Der programmierte Wert entspricht der max. Einschaltdauer in Sekunden. Ist die Einschaltbegrenzung aktiviert, so schaltet der entsprechende Sonderfunktionsausgang automatisch nach der unter CV 99 eingestellten Zeit ab, auch dann wenn an der Digitalzentrale die entsprechende Sonderfunktion noch eingeschaltet ist. Diese Funktion kann z.B. für elektrische Kupplungen verwendet werden.

#### **Dimmung der Sonderfunktionsausgänge A1 – A5**

Unabhängig vom den Lichtausgängen können die Ausgänge A1 – A5 gedimmt werden. Die Dimmung kann in der CV 113 eingestellt werden (0=aus, 63=100%).

In der CV 112 wird festgelegt, welche der Funktionsausgänge A1 – A5 gedimmt werden sollen. Die einzelnen Bits in der CV 112 legen hierbei die Funktionsausgänge fest. Bit 0=1, A1 gedimmt, … Bit 5=1, A5 gedimmt.

#### **Ausgänge A1 - A5 im Analogbetrieb**

Der Zustand der Ausgänge A1-A5 kann für den Analogbetrieb über die CV13 festgelegt werden. Jedes Bit der CV13 entspricht hierbei dem Zustand eines Ausgangs (1 = ein oder 0=aus).

#### **Belastung der Sonderfunktionsausgänge A1 – A5**

Die mögliche Belastung der Sonderfunktionsausgänge ist unterschiedlich. Sie beträgt bei den Lichtausgängen, sowie bei den Ausgängen A1, A2 und A5 400mA. Die Ausgänge A3 und A4 können mit 700 mA belastet werden, so dass an diesen Ausgängen z.B. Rauchgeneratoren angeschlossen werden können.

#### **Motorregelung**

Die Motorregelung wird über die CV's 53 bis 58 an die Lok angepasst.

Vorgehensweise:

- 1. CV 53 auf 255 einstellen, Fahrweise testen und den Wert der CV 53 so lange verkleinern bis die Lok ruhig und gleichmäßig fährt. (Achtung: nur Werte größer 70 verwenden)
- 2. Fährt die Lok in den untersten Fahrstufen unruhig, so muss der Wert von CV58 erhöht werden.
- 3. Fährt die Lok in Fahrstufe 1 nicht, so muss der Wert von CV56 so lange erhöht werden, bis die Lok sehr langsam fährt.
- 4. Sind die Übergänge von Fahrstufe zu Fahrstufe im unteren Fahrstufenbereich zu abrupt, so muss der Wert in CV57 erhöht werden (bis ca. 20).
- 5. Enthält CV 57 einen Wert größer 1 und das Anfahren der Lok dauert zu lange, so muss der Wert von CV55 vergrößert werden, bis die Lok schnell genug aber immer noch ruhig anfährt.

Alle Werte müssen experimentell durch Fahrversuche ermittelt werden und können bei jedem Fahrzeug individuell verschieden sein.

#### **INDUSI**

Der Decoder arbeitet im INDUSI-Betrieb, wenn die CV62 mit dem Wert 1 programmiert wird. Ausserdem muss mit den Anschlüssen 6 und 7 ein Reedkontakt verbunden werden. Der Reedkontakt wird über der Gleismitte an eine durch keine anderen metallischen Teile verdeckte Stelle am Boden der Lok angebracht. Am Gleis werden in Gleismitte Elektromagneten so angebracht, dass sie diesen Reedkontakt durchschalten können.

Ein elektrischer Gleismagnet wird nach einem Anhaltesignal angebracht. Zeigt das Signal "HALT" so muss der Elektromagnet mit Spannung versorgt werden. Überfährt die Lok nun das auf "Halt" stehende Signal und damit auch den aktiven Elektromagneten, so führt die Lok eine Notbremsung aus. Als Elektromagneten können z.B. solche aus dem Faller Car-System benutzt werden.

#### **Bremsstrecke**

Die Funktion Bremsstrecke ist aktiv, wenn die CV62 den Wert 2 enthält. In diesem Fall bremst der Decoder mit der eingestellten Bremsverzögerung ab und hält an, sobald ein Schienenmagnet überfahren wird. Ist der Bremsvorgang einmal ausgelöst und das Fahrzeug überfährt einen zweiten Schienenmagneten, so hält das Fahrzeug per Nothalt (INDUSI) an. Steht das Fahrzeug, kann es auf zwei Arten wieder anfahren: 1. Die Fahrstufe an der Digitalzentrale wird auf Null und anschießend wieder auf eine neue Fahrtstufe eingestellt. 2. Im Stand wird der Reedkontakt ein weiteres Mal geschlossen und wieder geöffnet. Dazu muss dieser über den Anschluss 6 angeschlossen und mit einem der Funktionsausgänge A1-A5 verknüpft sein. Das Fahrzeug fährt dann wieder an, wenn diese Sonderfunktion einmal aus- und wieder eingeschaltet wird.

#### **Pendelzug-/Anhaltebetrieb**

Wird die CV62 mit einem Wert größer oder gleich 3 programmiert, dann arbeitet der Decoder im Pendelzug- bzw.Anhaltebetrieb.Um dieseFunktion ausnutzen zu können, muss einReedkontakt mit den Anschlüssen 6 und 7 verbunden werden. Der Reedkontakt wird über der Gleismitte an eine durch keine anderen metallischen Teile verdeckte Stelle am Boden der Lok angebracht. Am Gleis werden in Gleismitte Elektromagneten so angebracht, dass sie diesen Reedkontakt durchschalten können.

Überfährt die Lok mit dem Reedkontakt **einen** Gleismagneten, so hält die Lok automatisch ohne Änderungen am Fahrpult an, bleibt für eine wählbare Zeit stehen und fährt anschließend weiter. Das Anfahren- und Bremsen der Lok kann über die CV3 und 4 beeinflusst werden. Überfährt die Lok mit dem Reedkontakt **zwei** Gleismagneten kurz hintereinander, die im Abstand von ca. 5 bis 10cm angebracht sind, so hält die Lok automatisch ohne Änderungen am Fahrpult an, bleibt für eine wählbare Zeit stehen und fährt anschließend in entgegengesetzter Fahrtrichtung wieder los. Wird während dieser Automatikphase (beim Bremsen, Anhalten oder Losfahren) die Fahrtrichtung oder die Fahrgeschwindigkeit am Steuergerät geändert, so wird die eingeleitete Automatikphase abgebrochen und die Lok fährt entsprechend der Bedienung am Steuergerät. DieAnhaltezeit wird ebenfalls über die CV62 beeinflusst. Der programmierte Wert entspricht der halben Anhaltezeit (z.B. CV62 = 30 entspricht einer Anhaltezeit von 60 Sekunden).

**Hinweis:** Soll die Automatikfunktion schaltbar sein, so muss der eine Anschluss des Reedkontakts mit dem Anschluss 6 und der andere mit einem der Schaltausgänge A1 bis A5 verbunden werden. DieAutomatikfunktion lässt sich nun über die demAusgang zugeordnete Funktionstaste ein- bzw. ausschalten.

#### **Anfahr-Bremsverzögerung**

Wird die Anfahr-Bremsverzögerung per Sonderfunktion abgeschaltet oder ein Nothalt von der Zentrale oder der eingebauten INDUSI-Funktion ausgelöst, so verwendet der Decoder die über CV103 und CV104 einstellbaren Verzögerungskonstanten.

#### **LISSY Sendemodul 68400**

Wird die CV115 mit einen Wert größer als 0 (1-4) programmiert, so kann an dieSUSI-Schnittstelle des Decoders das LISSY-Sendemodul 68400 angeschlossen werden. Der eingetragene Wert (1-4) kennzeichnet gleichzeitig die von LISSY verwendete Zugkategorie. Der Betrieb eines Soundmoduls ist dann nicht mehr möglich.

#### **Betrieb des Decoders mit einer LGB Digitalzentrale**

Damit der Decoder vollständig mit einer LGB Digitalzentrale gesteuert werden kann müssen folgenden CV's geändert werden:

CV29 = 4 (14 Fahrstufen, automatische Umschaltung auf Analogbetrieb)

CV49 = 2 (Sonderfunktionssteuerung mit einer LGB Zentrale)

#### **Anschluss einer LGB Zusatzplatine zur Soundausgabe oder Sonderfunktionssteuerung**

Soll an den Decoder eine Zusatzplatine einer Original LGB Lok angeschlossen werden, so muss der Steuereingang der Zusatzplatine mit dem grünen Anschlusskabel (Ausgang A1) verbunden werden. Damit der Decoder die notwendigen Steuersignale am Ausgang A1 ausgibt, muss in der CV49 das Bit 2 auf 1 gesetzt werden. Der Sonderfunktionsausgang A1 kann dann nicht mehr für andere Aufgaben genutzt werden.

## **Programmierung**

Die Grundlage allerEinstellungsmöglichkeiten des Decoders bilden die Configurations-Variablen (CV's) gemäß der DCC-Norm. Der Decoder kann mit der Intellibox, DCC-Zentralen und Motorolazentralen programmiert werden.

#### **Programmierung mit der Intellibox**

Wir empfehlen, unabhängig davon, in welchem Format später gefahren werden soll, den Decoder über das Programmiermenü für DCC-Decoder zu programmieren.

Die Intellibox unterstützt die Programmierung von DCC-Decodern mit einem komfortablen Eingabemenü. Lange Adressen müssen nicht mühsam ausgerechnet werden, sie können direkt eingegeben werden. Die Intellibox errechnet automatisch die Werte für CV17 und CV18.

Zur genauen Vorgehensweise lesen Sie bitte das entsprechende Kapitel im Intellibox Handbuch.

#### **Programmierung mit DCC-Geräten**

Benutzen Sie das Programmiermenü Ihrer DCC Zentrale, um die Decoder CV's per Register, CV direkt oder Page Programmierung auszulesen und zu programmieren. Es ist ebenfalls möglich den Decoder per Hauptgleisprogrammierung mit einer DCC Digitalzentrale zu programmieren. Die genaue Vorgehensweise entnehmen Sie bitte dem Handbuch der verwendeten Zentrale.

## **Programmierung von langen Adressen ohne Programmiermenü**

Wird die Programmierung mit Zentralen durchgeführt, die die Programmierung nicht mit einem Eingabemenü unterstützen, muss der Wert für CV17 und CV18 errechnet werden. Hier die Anleitung zur Programmierung der Adresse 2000.

- $\cdot$  Teilen Sie den Adresswert durch 256 (2000:256 = 7 Rest 208).
- Nehmen Sie das Ganzzahlergebnis (7) und addieren Sie 192 hinzu.
- Tragen Sie das Ergebnis (199) als Wert in CV17 ein.
- Tragen Sie den Rest (208) als Wert in CV18 ein.
- • *Wichtig*: Setzen Sie Bit 5 von CV29 auf 1, damit der Decoder die lange Adresse auch benutzt.

#### **Wert für Konfigurationsvariable errechnen**

Über die CV's 29 und 49 lassen sich verschiedene Einstellungen am Decoder vornehmen.

Der einzugebende Wert errechnet sich aus der CV-Tabelle, indem die Werte der gewünschten Funktionen addiert werden.

#### **Beispiel**

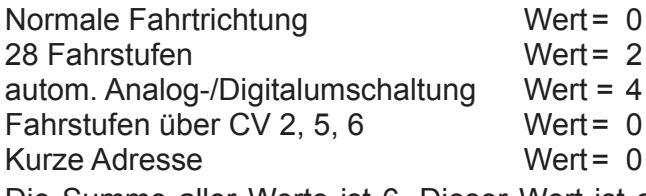

Die Summe aller Werte ist 6. Dieser Wert ist als Voreinstellung ab Werk in CV29 abgelegt.

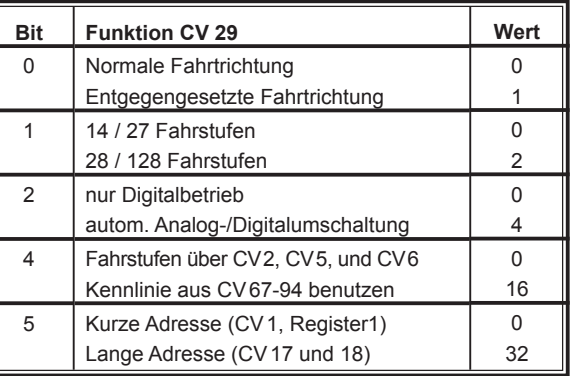

# **Programmierung mit einer Märklin Zentrale**

Mit einer Märklin Zentrale können alle CV's programmiert, aber nicht ausgelesen werden.

- 1. Zentrale aus- und einschalten.
- 2. Adresse des Decoders anwählen und Licht einschalten.
- 3. Bei stehender Lok (Fahrstufe 0) die Fahrtrichtungsumschaltung 5-8 mal hintereinander betätigen, bis die Beleuchtung blinkt.
- 4. An der Zentrale die Nummer der zu programmierenden CV wie eine Lokadresse eingeben.
- 5. Die Fahrtrichtungsumschaltung kurz betätigen. Jetzt blinkt die hintere Beleuchtung 4 x schnell.
- 6. Den gewünschten Wert für die CV wie eine Lokadresse an der Zentrale eingeben.

7. Die Fahrtrichtungsumschaltung kurz betätigen. Jetzt blinkt die hintere Beleuchtung 4 x langsam. Falls weitere CV's programmiert werden sollen Punkt 4-7 wiederholen.

Wenn die Programmierung beendet werden soll, die Zentrale auf "STOP" schalten oder die Adresse "80" eingeben und kurz die Fahrtrichtungsumschaltung betätigen.

Da bei der Programmierung mit einer Motorola Digitalzentrale von Märklin nur Eingaben von 01 bis 80 möglich sind, muss der Wert "0" über die Adresse als "80" eingegeben werden.

#### **Page-Register zur Eingabe von CV-Adressen größer 79**

CV-Adressen größer als 79 können nur mit Hilfe des Page-Registers, CV 66, programmiert werden. Wird die CV66 mit einem Wert größer 0 beschrieben, so wird bei allen nachfolgenden ProgrammiervorgängenderInhaltderCV66mal64zujedemfolgendeneingegebenenAdresswert hinzuaddiert. Der eingegebene Wert muss im Bereich 1 bis 64 liegen.

#### **Beispiel**

Soll die CV 82 mit dem Wert 15 programmiert werden, so muss zuerst die CV66 mit dem Wert 1 programmiert werden. Anschließend kann die CV18 mit dem Wert 15 programmiert werden. Im Decoder wird jetzt der Wert 15 in der CV Adresse 82 abgelegt, die sich aus der Addition des Inhalts der CV66 (im Beispiel 1) multipliziert mit 64 (also 64) und der eingegebenen CV Adresse an der Zentrale (18) ergibt. Anschließend sollte die CV66 wieder auf Null gesetzt werden, damit nachfolgende Programmierungen wieder in den gewünschten CV's abgelegt werden.

#### **Offset-Register zur Eingabe von CV-Werten größer 79**

CV-Werte größer 79 können nur mitHilfe desOffset-Registers,CV65, programmiert werden.Wird die CV65 mit einem Wert größer 0 beschrieben, so wird bei allen nachfolgenden Programmiervorgängen der Inhalt der CV 65 mit 4 multipliziert und zu jedem im Folgenden programmierten CV-Wert hinzuaddiert und in der entsprechenden CV abgelegt.

#### **Beispiel**

Soll die CV 49 mit dem Wert 157 programmiert werden, so muss zuerst die CV 65 mit dem Wert 25 programmiert werden. Anschließend kann die CV 49 mit dem Wert 57 programmiert werden. Im Decoder wird jetzt der Wert 4 \* 25 + 57 abgelegt. Anschließend sollte die CV 65 wieder auf Null gesetzt werden, damit nachfolgende Programmierungen mit Werten kleiner als 79 nicht versehentlich verfälscht werden.

**Hinweis**: Bei der Programmierung der CV65 und der CV66 bleibt der Inhalt von Offset- und Page-Register unberücksichtigt.

#### **Märklin Bremsstrecke**

Der Decoder reagiert auf eine Märklin Bremsstrecke (Bremsen mit einer analogen Spannung am Gleis), wenn CV29 Bit2 und CV49 Bit7 auf 1 gesetzt werden (Werkseinstellung 1 und 0).

### **Technische Daten**

Adressen: 1-9999 (lange DCC Adresse) Max. Motorstrom: dauernd 1,8A, kurzzeitig 3A Funktionsausgänge: Licht, A1, A2, A5 je 400mA, A3, A4 je 700mA Gesamtbelastung: 1,8A Größe: 24 x 20 x 5,4 mm

#### **Auslieferungszustand**

Der Decoder ist voreingestellt auf die Adresse 03, einen Betrieb mit 28 Fahrstufen und kann im DCC- und Motorola-Datenformat gefahren und programmiert werden. Er schaltet automatisch zwischen beiden Formaten um. Zusätzlich kann der Decoder mit einem Gleichstromfahrgerät oder einem Wechselspannungstrafo (Märklin System) auf konventionellen Zweileiter- oder Dreileiteranlagen betrieben werden. Die Funktionstaste f3 schaltet den Rangiergang und die Funktionstaste f4 schaltet dieAnfahr-Bremsverzögerung.Alle anderen Funktionstasten schalten die entsprechenden Ausgänge.

#### **Tabelle der einzelnen CVs (Configuarion Variables)**

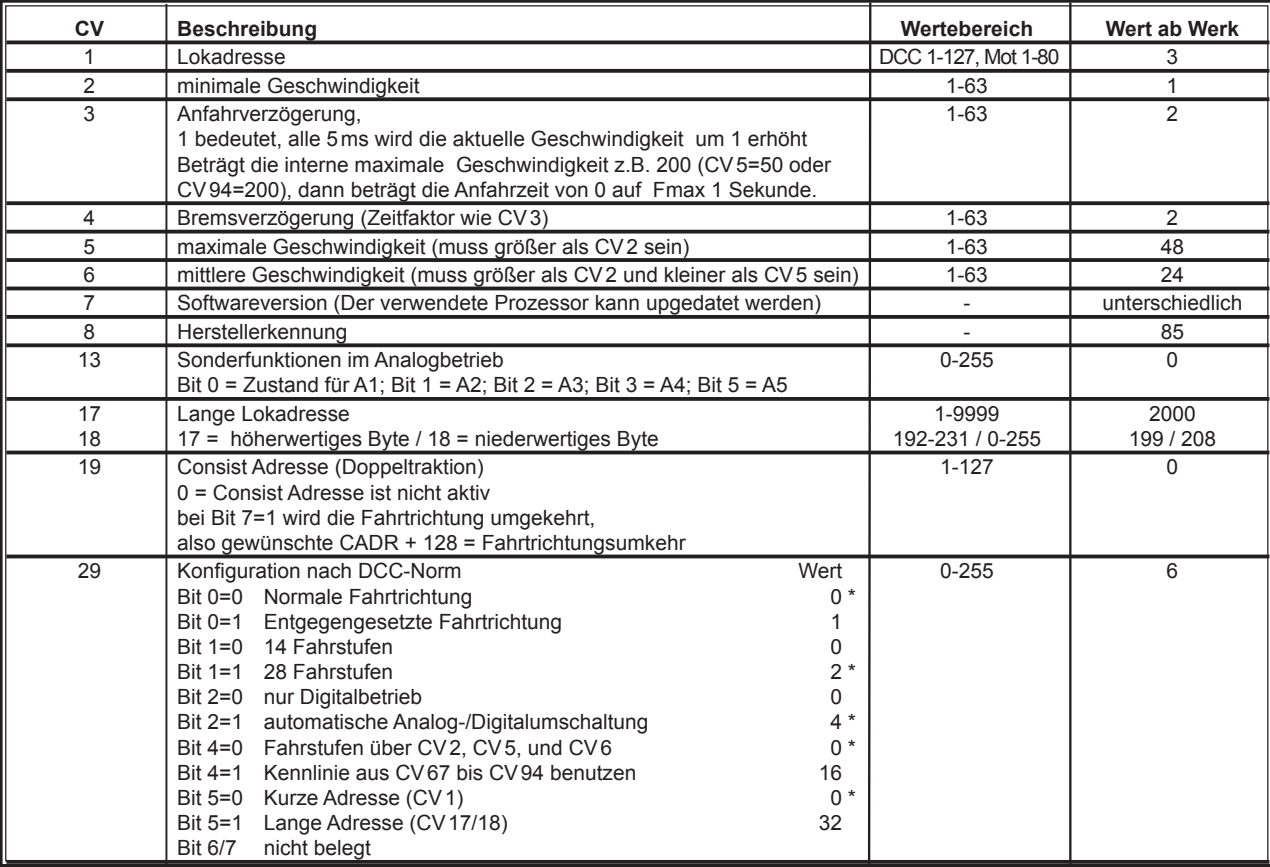

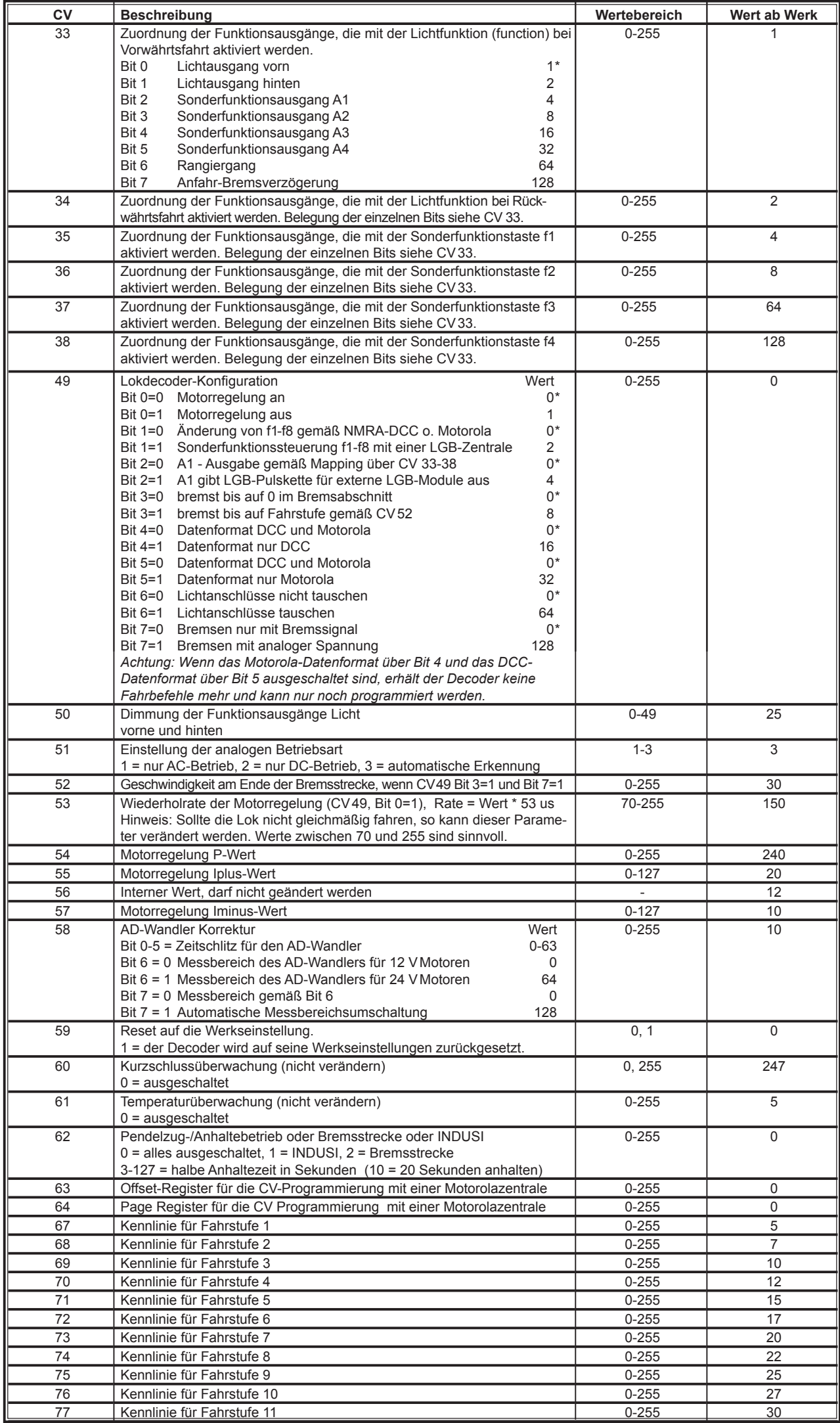

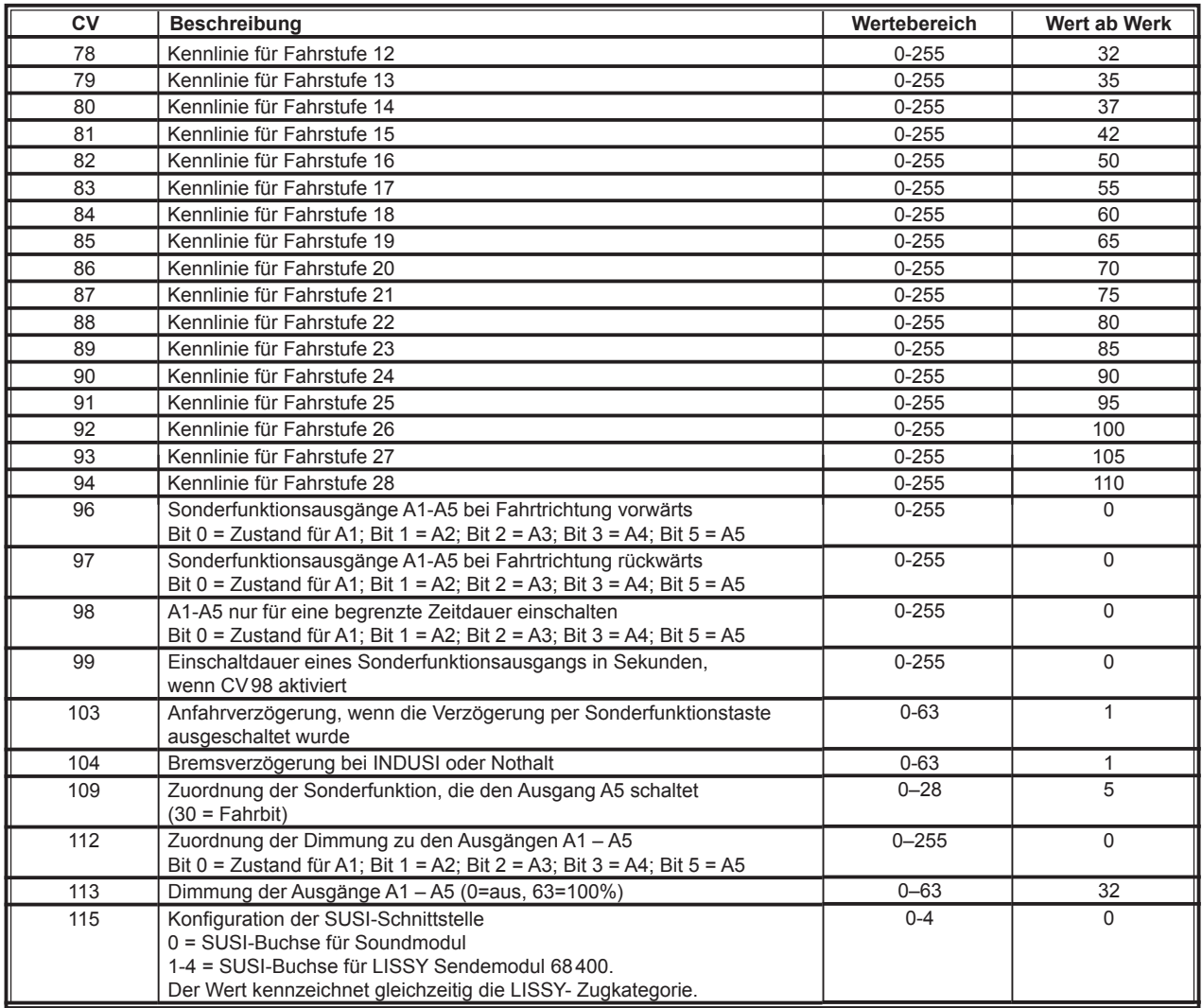

*Die ab Werk eingestellten Werte sind mit einem \* versehen.*

#### **www.uhlenbrock.de**

Ob topaktuelle Information zumThema Intellibox, einePreis- oder Händlerliste oder verschiedene Publikationen zum Download, unsere Web-Site ist auf jeden Fall einen Besuch wert.

## **Garantieerklärung**

Jeder Baustein wird vor der Auslieferung auf seine vollständige Funktion überprüft. Sollte innerhalb des Garantiezeitraums von 2 Jahren dennoch ein Fehler auftreten, so setzen wir Ihnen gegen Vorlage des Kaufbelegs den Baustein kostenlos instand. Der Garantieanspruch entfällt, wenn der Schaden durch unsachgemäße Behandlung verursacht wurde.

Bitte beachten Sie, dass, laut EMV-Gesetz, der Baustein nur innerhalb von Fahrzeugen betrieben werden darf, die das CE-Zeichen tragen.

*Die genannten Markennamen sind eingetragene Warenzeichen der jeweiligen Firmen.*

# Jhlenbrock

digital

#### **Unsere Pluspunkte für Sie:**

Wenn Sie Fragen haben, wir sind für Sie da!

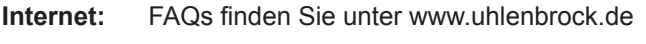

- **E-Mail:** service@uhlenbrock.de
- **Hotline:** +49 (0)2045 8583-27, Mi von 16 bis 18 Uhr und Mo - Di - Do - Fr von 14 bis 16 Uhr
- **Premium- +49 (0)900 1858327 Wenn es einmal dringend ist ... Hotline:** Mo. - Fr. 10 - 16 Uhr

Kostenpflichtig (98cent/min dt.Festnetz, mobil erheblich teuerer)

**Service:** Bei einem eventuellen Defekt, senden Sie uns bitte den Baustein mit dem Kaufbeleg, einer kurzen Fehlerbeschreibung und der Decoderadresse zu.

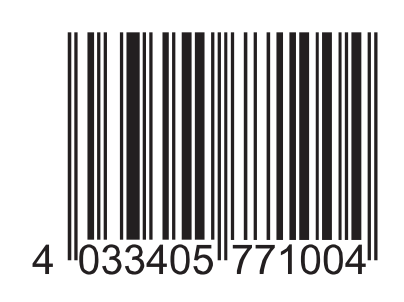

**Uhlenbrock Elektronik GmbH Mercatorstr. 6 46244 Bottrop Germany**

Elektroaltgeräte gehören nicht in den Hausmüll.

**Art.-Nr. 77100**